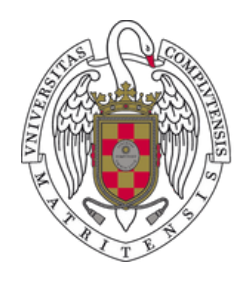

UNIVERSIDAD PARA MAYORES

UNIVERSIDAD COMPLUTENSE DE MADRID

Una vez activado nuestro correo electrónico institucional, podremos acceder a los servicios informáticos. Esta es una lista y guía de acceso para algunos.

El Campus Virtual es un espacio que pone a disposición la Universidad Complutense para que profesores y alumnos trabajen en línea. Entre los servicios que ofrece se encuentran: compartir documentos de clase, enlaces a vídeos, enviar mensajes, etc.

Es el profesorado quien se encarga de la gestión del Campus y los documentos que se suben.

# **Acceso a los servicios informáticos**

## **Campus virtual**

### Acceso. Consideraciones previas

Hay varias opciones para acceder:

Opción 1. Desde **UCM ONLINE**, seleccionamos la opción Campus Virtual.

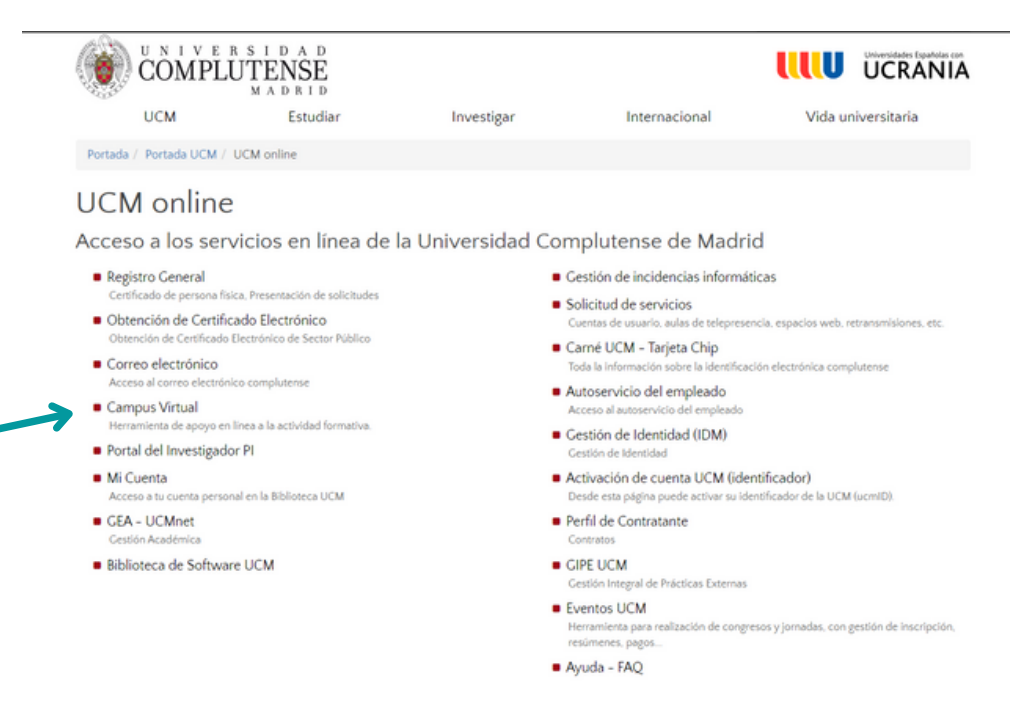

Opción 2. Desde **GOOGLE**, buscamos ucm campus virtual y seleccionamos el primer resultado.

#### Acceso

#### A continuación, aparecerá esta pantalla. En ella, seleccionaremos el botón rojo Acceso a mi campus.

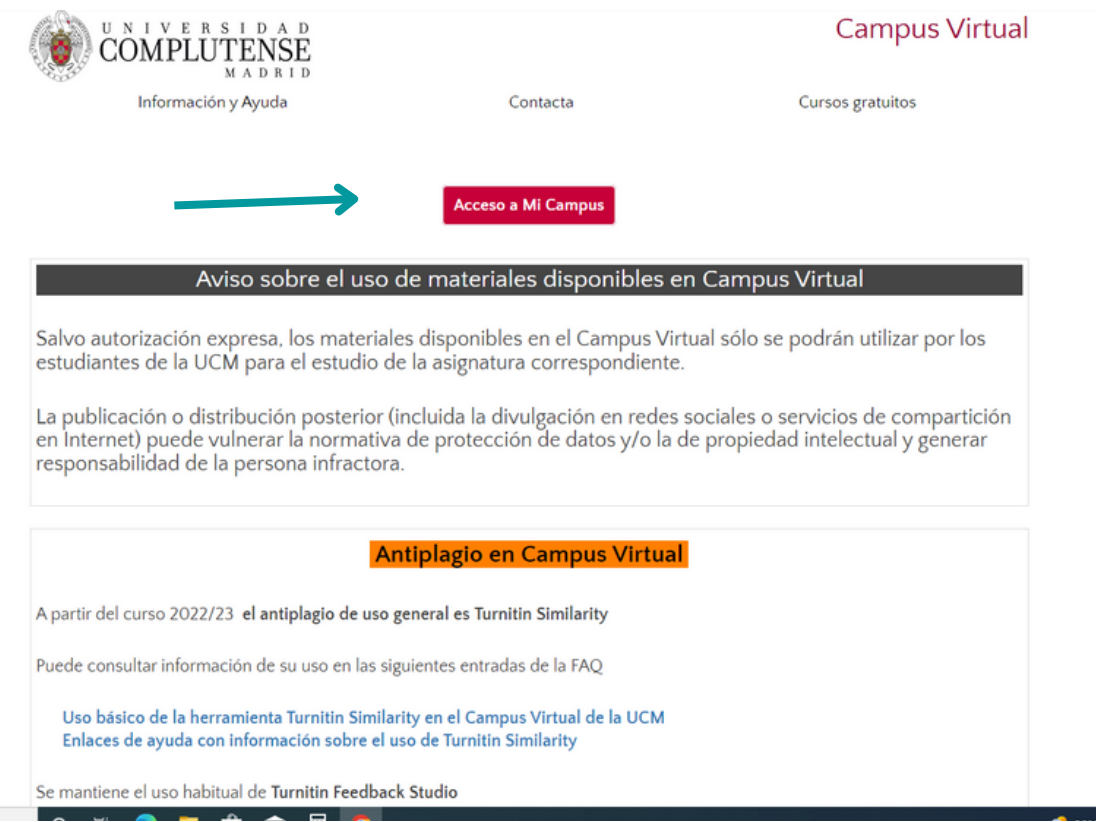

Ya por último, introducimos **nuestro correo electrónico institucional** (acabado en @ucm.es) y contraseña.

Desde aquí, podremos acceder a nuestras asignaturas haciendo click en el nombre de cada materia.

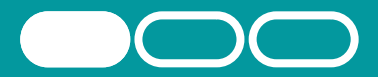

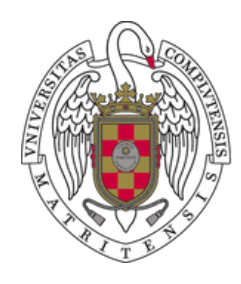

UNIVERSIDAD PARA MAYORES

UNIVERSIDAD COMPLUTENSE DE MADRID

Para acceder a esta red, necesitamos haber activado previamente nuestro correo UCM.

Para conectarnos correctamente, es necesario llevar a cabo los siguientes pasos:

Paso 1. Comprobamos que está activada la red Wifi en nuestro dispositivo.

Paso 2. Seleccionamos el nombre de la red a la que deseamos conectarnos: eduroam

Paso 3. Introducimos **nuestro usuario y contraseña institucionales.**

Algunos dispositivos (ordenadores, sobre todo) nos permiten introducir nuestro usuario y contraseña directamente.

En otros (como móviles o tablets) será necesario abrir el navegador para introducir los datos. En el caso de un teléfono móvil, esta será la pantalla:

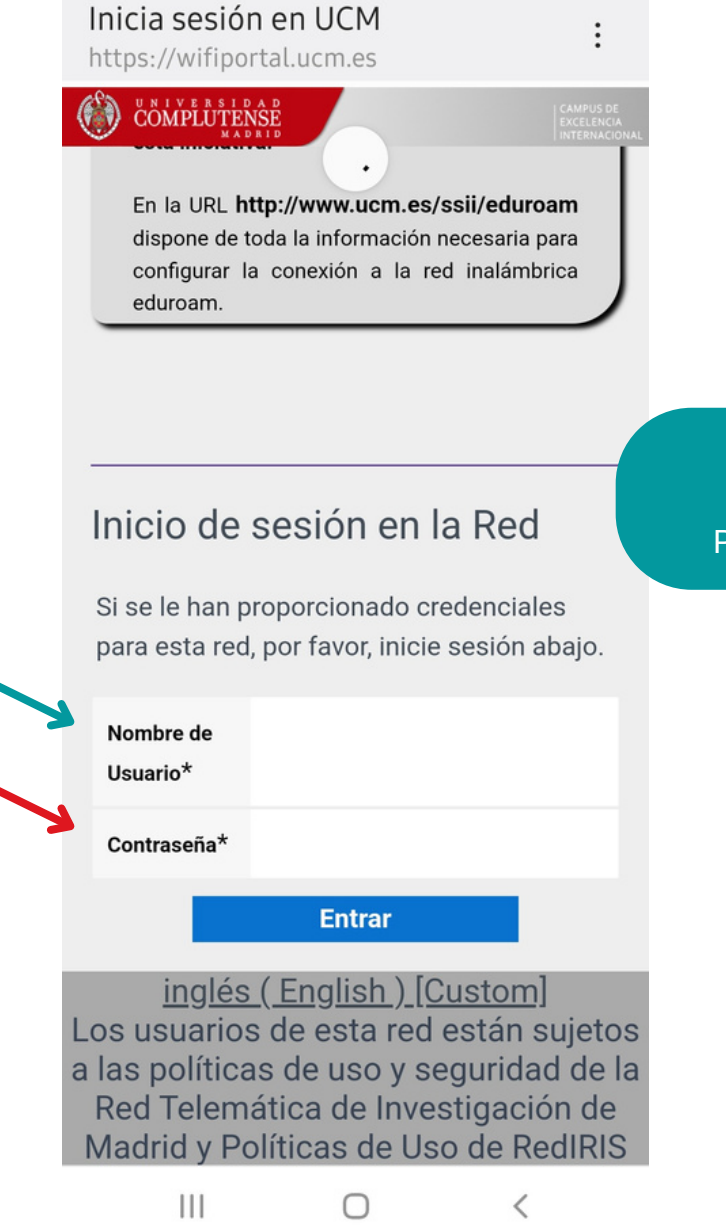

Una vez activado nuestro correo electrónico institucional, podremos acceder a los servicios informáticos. Esta es una lista y guía de acceso para algunos.

La red inalámbrica instalada en la UCM está compuesta actualmente por puntos de acceso en el exterior para dar servicio a las plazas, zonas verdes, campos de deportes y puntos de acceso de interior para dar cobertura a Internet dentro de los edificios.

La red a la que tenemos que acceder como estudiantes es: **eduroam**

# **Acceso a los servicios informáticos**

**Acceso a los servicios informáticos**

## **Red Wifi**

#### Acceso

RECUERDA siempre introducir la dirección completa. Por ejemplo, **danram15@ucm.es**

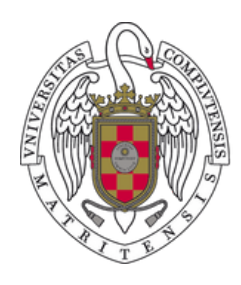

UNIVERSIDAD PARA MAYORES

UNIVERSIDAD COMPLUTENSE DE MADRID

**Acceso a los servicios informáticos**

Pulsa el botón Intranet que se encuentra en la parte inferior de nuestra página web ([ucm.es/mayores](https://www.ucm.es/mayores))

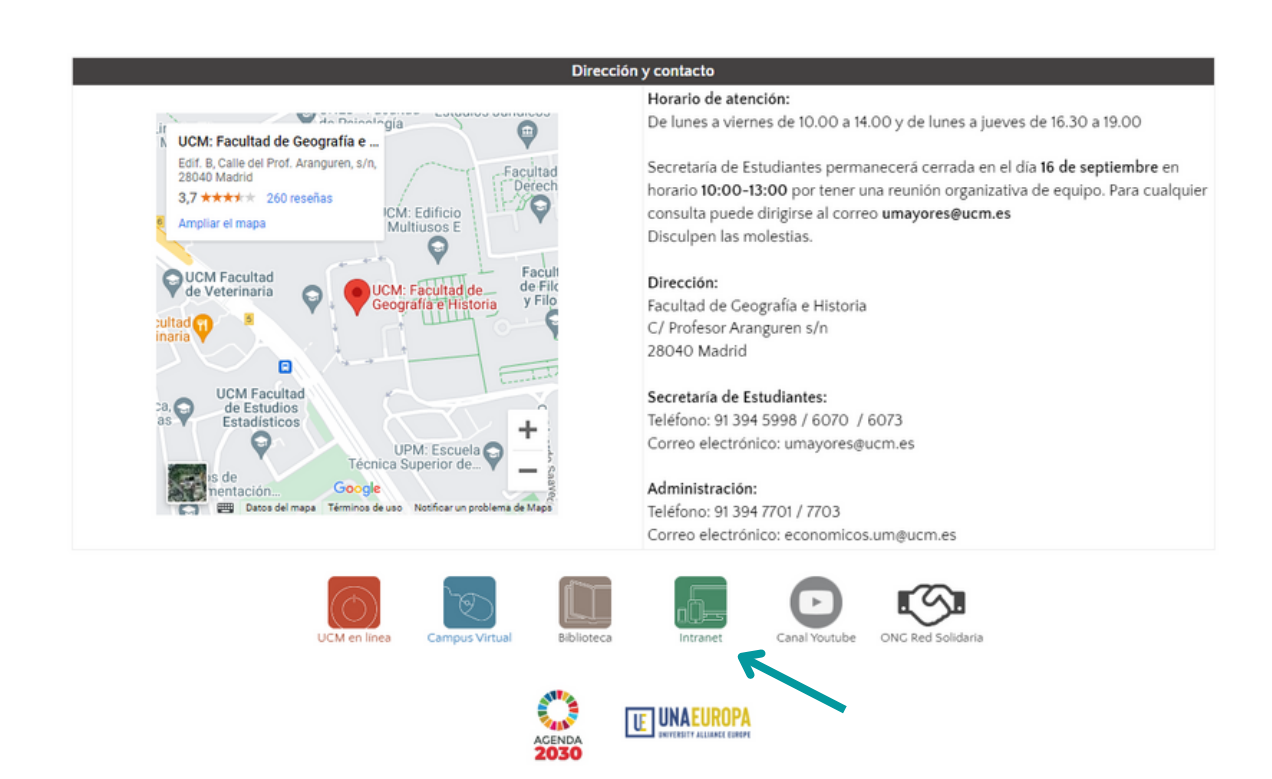

Una vez activado nuestro correo electrónico institucional, podremos acceder a los servicios informáticos. Esta es una lista y guía de acceso para algunos.

La Intranet es el servicio a través del cual podrás consultar tus calificaciones de las asignaturas en las que estás matriculado y cumplimentar los cuestionarios de evaluación de las asignaturas una vez finalizadas.

# **Acceso a los servicios informáticos**

#### **Intranet**

#### Acceso

En la siguiente pantalla, introduce tu **DNI completo.**

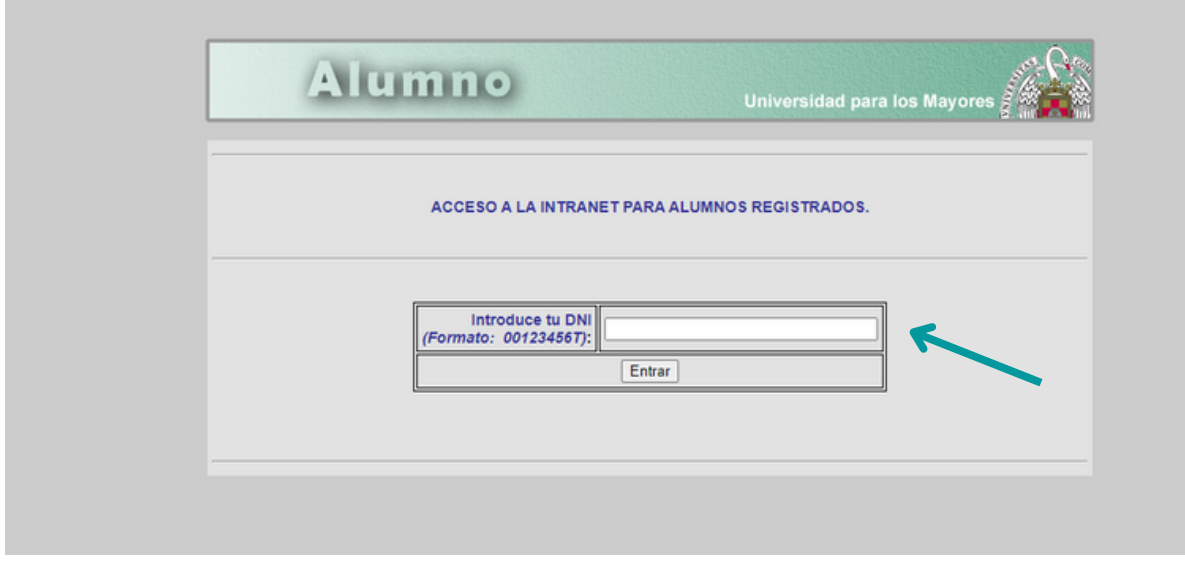

Una vez dentro, podrás consultar tus **calificaciones**, tu **expediente académico** y rellenar los **cuestionarios de evaluación** de la asignatura.